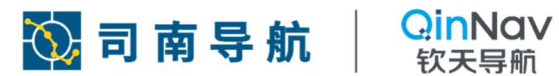

# EVK-K8

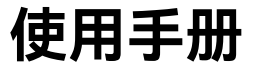

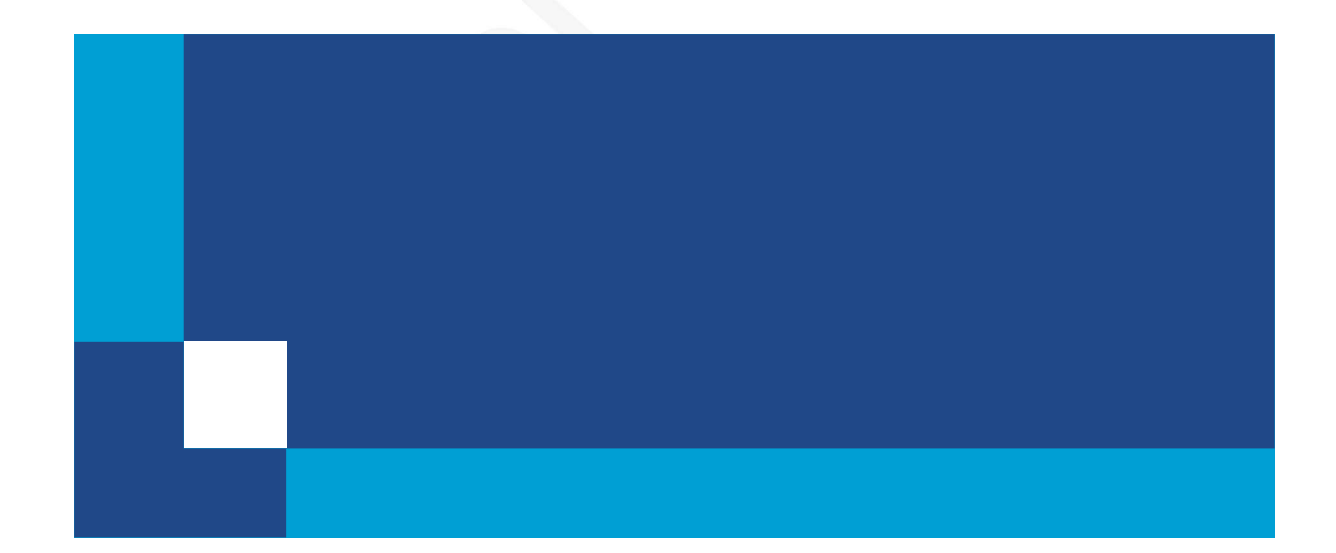

### 修订记录

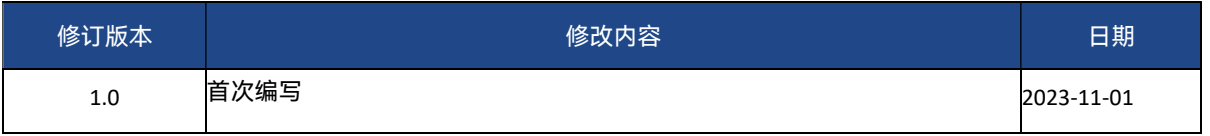

### 1. 认识您的 GNSS 评估套件

本章概述 EVK-K8 GNSS 套件, 其中包括各个接口和控件的位置、 套件功能和性能指标。

#### 1.1. 产品介绍

本节介绍 GNSS 评估套件的硬件功能部分,以提供开始使用 GNSS 评估套件所需的基本信息。

#### 1. 前视图和侧视图

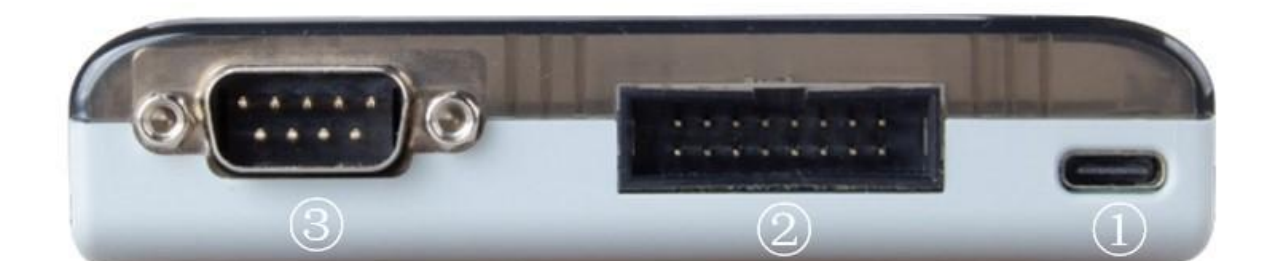

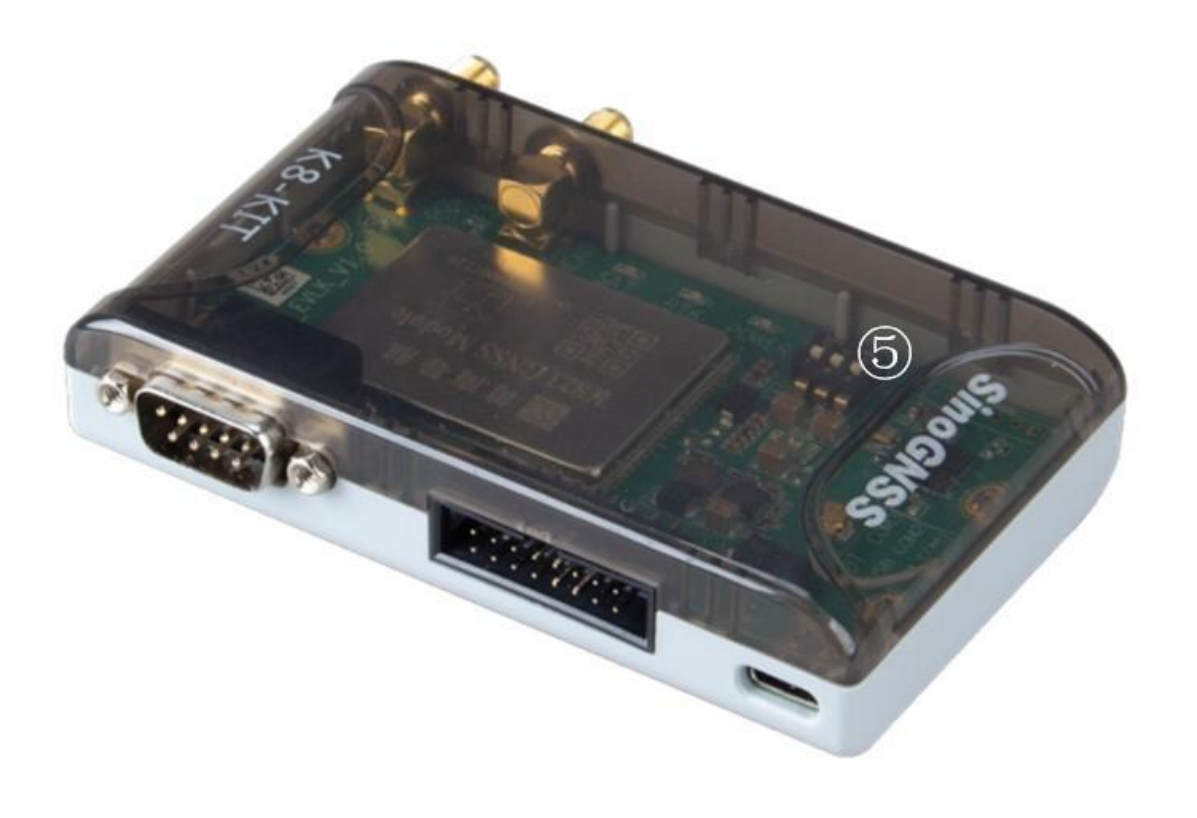

### 2. 后试图

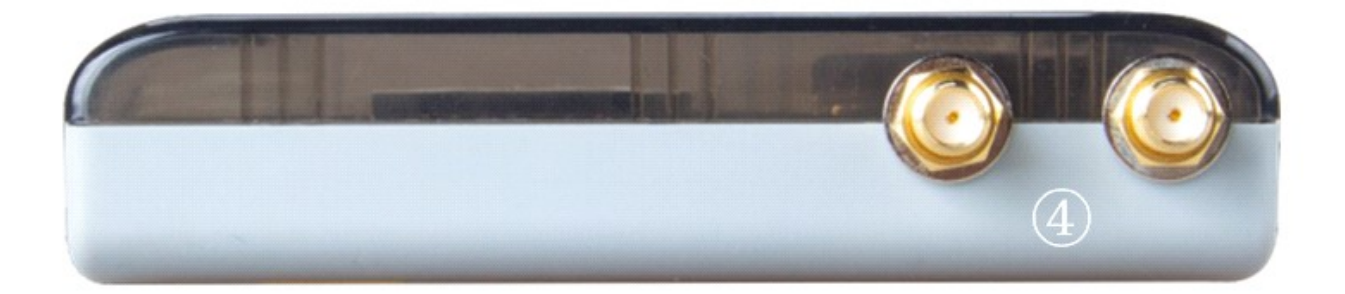

#### 1.2. 功能介绍

电气接口:

①USB Type-C:供电及数据传输接口,板载 USB 转串口芯片。

②16Pin:供电及数据传输接口,定义详见表 1。

③DB9:数据传输接口。

④SMA:GNSS 天线接口, POS(GNSS 2)/HEAD(GNSS 1)对应 PCB 丝印。

⑤拨码开关:控制 COM1/2/3 在 16Pin 与其余接口间切换,定义详见表 2。

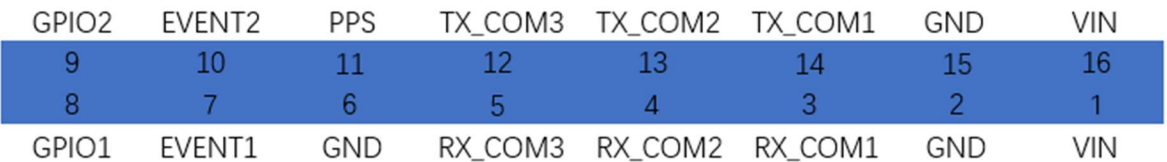

#### 表1 16PIN 针脚定义

- a) TX/RX\_COM1/2/3 为 LVCMOS 3.3V 电平,兼容 LVTTL 3.3V;
- b) VIN 为供电电源, 电压 5-12V (直流,纹波小于 50mV);
- c) DB9 接口为 RS232 电平;
- d) Type-C 接口内置了 CP2102 USB 转串口芯片, Windows 10 联网可自动识别按照驱动,

其余系统驱动请登录网站下载对应驱动;

e) 拨码开关停留的位置定义了外部接口与板卡内部串口的连接状态。

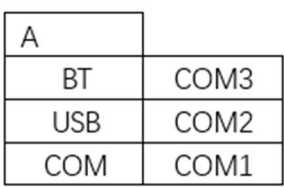

#### 表2 拨码开关定义

#### 显示交互:

①PWR:供电指示灯,正常工作时红色常亮。

②SAT:搜星指示灯,每隔 5s 开始连续闪烁,闪烁次数表示当前时刻跟踪到的卫星数。

③RTK:差分解算指示灯, 接入差分数据开始解算时,指示灯闪烁。

#### 1.3. 性能指标

请参考《CNT-OEM-PS041, K803&K823 OEM Module Product Specification》.

### 2. 安装指南

#### 2.1. 天线安装

当您需要使用定位功能时, 需要您安装一个在载体上并连接接收机, 卫星天线对空且载体对天线无 遮挡。天线连接 POS 口,用于定位

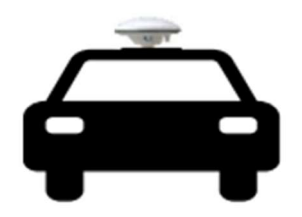

#### 单天线安装示例 图1.

当您需要使用定向功能时, 需要您安装两个天线(主、从天线) 在载体上并连接接收机,卫星天线 对空且载体对天线无遮挡。请尽量保持前后(左右)两天线连线与载体行驶方向平行, 主天线连接POS 口, 用于定位;从天线连接 HEAD 口,用于定向。

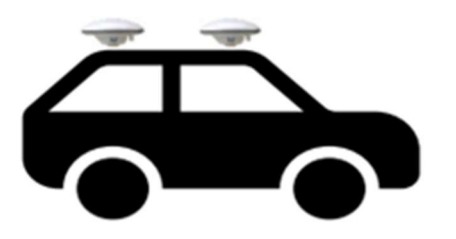

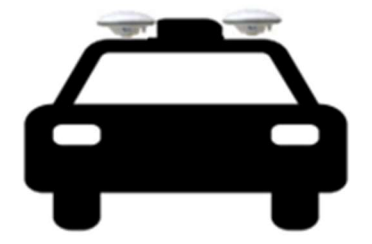

#### 图2. 双天线安装示例

### 3. 使用说明

在第一次操作评估套件之前, 请使用第 3 章的安装说明。下面的说明基于类似于下图的配置,可根 据实际设备和连接情况对虚线连接进行选择。

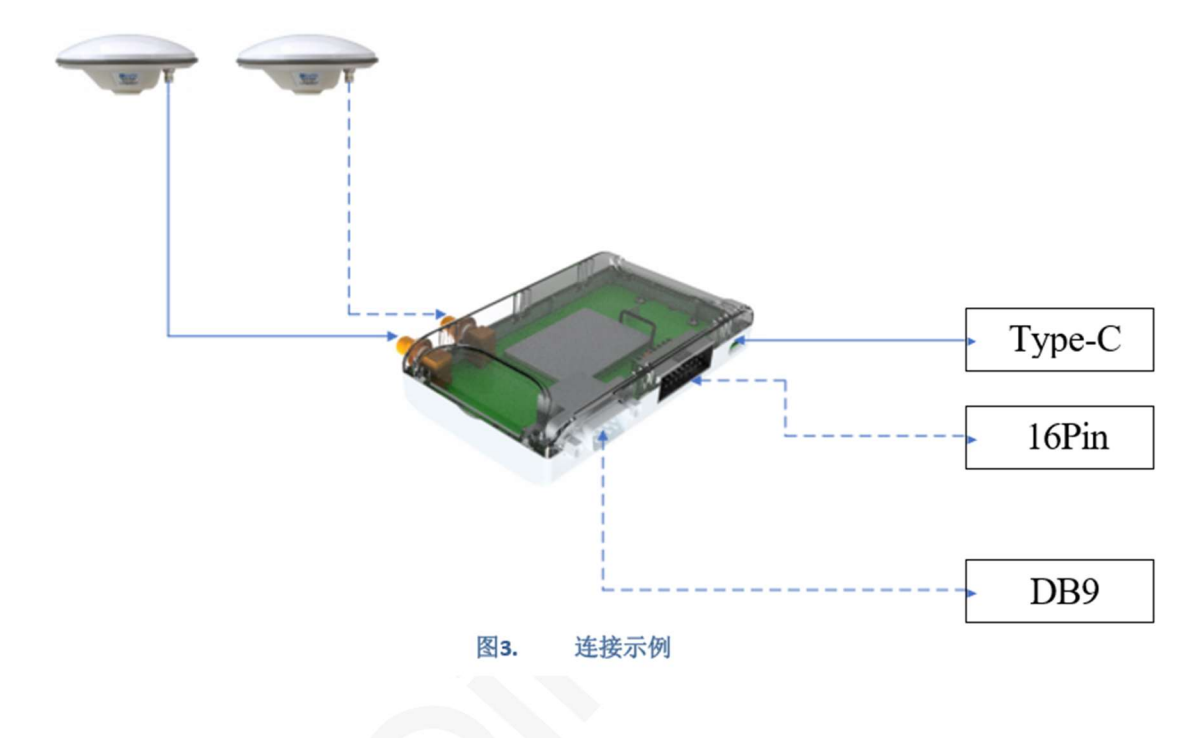

#### 3.1. 操作

#### 1. 开机测试

a) 使用随机附赠的数据线将 Type-C 接口与 PC 连接, 确认设备正常工作后 (电源灯常亮, 天线正 确连接时,搜星灯开始连续闪烁),自动联网搜索或手动安装驱动,在设备管理器中查看对应串口是否 正确识别。

b) 打开串口调试工具, 选择对应的串口连接, 默认串口波特率为 115200,依据板卡指令手册,发 送相关指令,检查板卡固件及串口通讯是否正常。

#### 2. 具体应用

参考板卡手册,根据实际应用场景获取所需 GNSS 解算信息。

#### 3. APP

评估套件可配合测量大师(V2.7.1),板卡固件(V391D2)以上版本使用。

评估套件的蓝牙功能仅为调试和配置开发,若有其他数据传输的需求,请优先使用有线连接方式。

#### 蓝牙连接

打开测量大师 App,选择设备标签页,进入设备连接页面,搜索并连接开发套件,即可通过 App 获 取设备的相关信息。

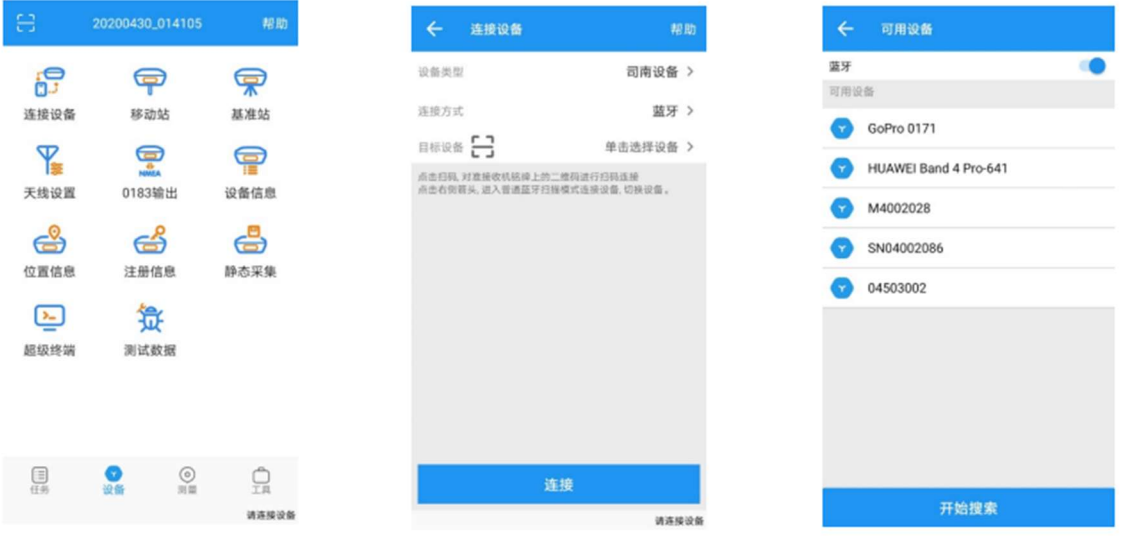

#### 有线连接

通过 USB OTG 线 (USB C to C) 连接 EVK 套件和手持设备, 打开测量大师 App, 选择设备标签 页,进入设备连接页面,连接方式选择 USBOTG 波特率 115200,点击连接开发套件,即可通过App 获 取设备的相关信息(请确认使用的手持设备支持500mA及以上的反向供电)。

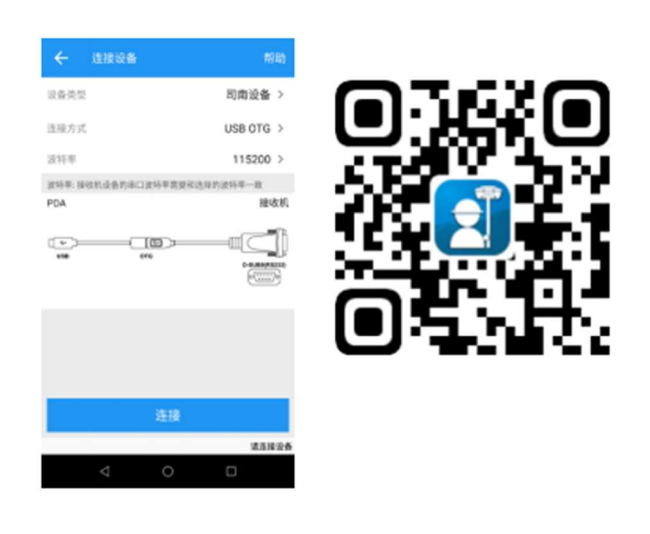

## 4. 运行说明

#### 4.1. 蓝牙无法连接

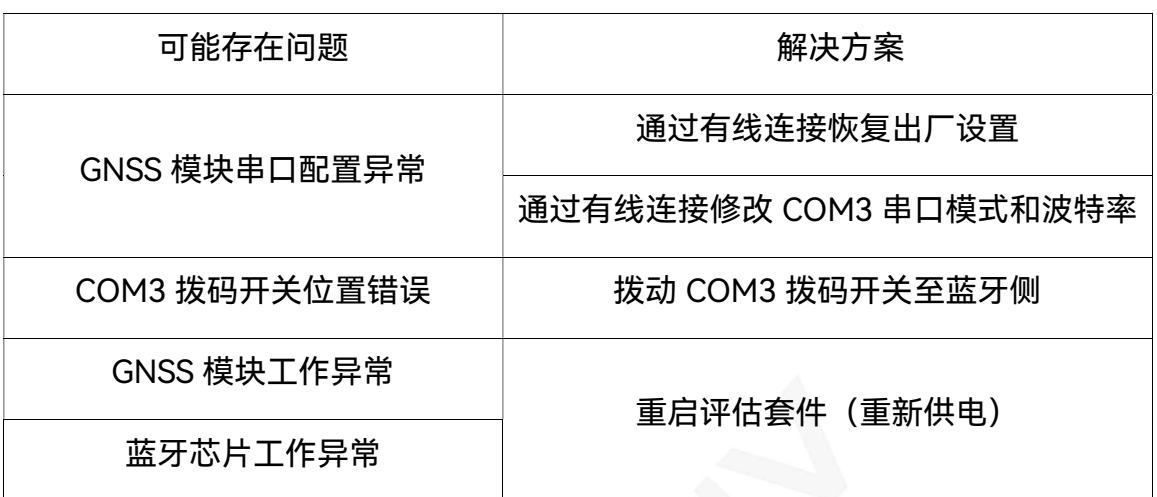

#### 4.2. 无法显示或输出定位结果

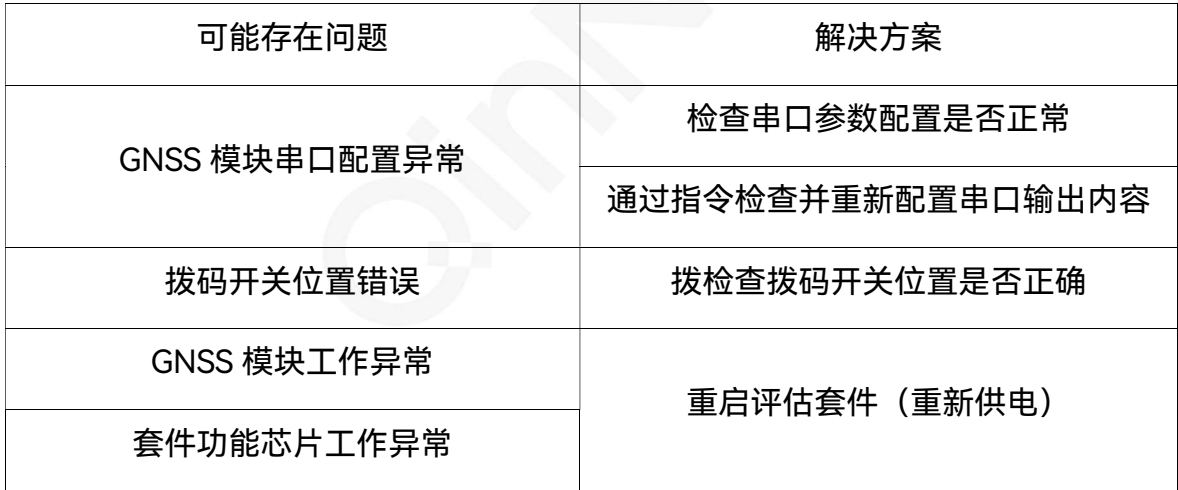

#### 上海钦天导航技术有限公司

上海市嘉定区澄浏中路618号1号楼B区6楼

官方网站: www.qinnav.com

邮箱: qinnav@qinnav.com

热线:400-060-8030

3 司南导航

QinNav<br><sub>软天导航</sub>